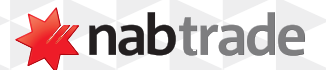

## HOW TO USE NABTRADE'S HELP FEATURES video transcript

Start by logging into nabtrade using your User ID and Password.

Then, navigate to the research and insights page of any security.

To access nabtrade's help features, click on the Help drop-down.

By clicking Turn On next to Page Highlights, the page will be broken down into sections with short explanations about each section.

Turning on In-Line Definitions underlines all common trading terminology on the page and allows you to click on those words for a definition.

Similarly, by turning on the Glossary of Financial Terms, you can browse through a list of defined financial terms.

For more help using nabtrade's platform features, visit **nabtrade.com.au/support**

## **Important information**

Visit **nabtrade.com.au** for important terms relating to this communication and to view the terms of use for the nabtrade service (nabtrade) provided by WealthHub Securities Limited ABN 83 089 718 249 AFSL No. 230704.